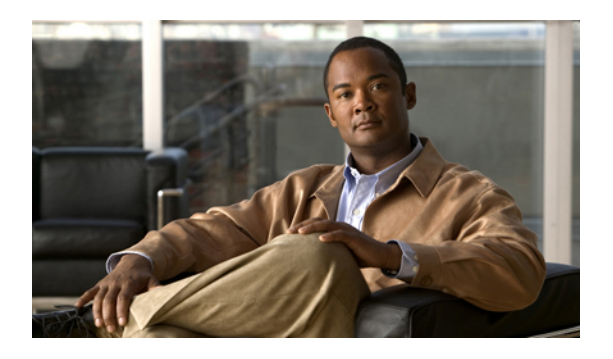

# **Configuring IP ACLs**

This chapter describes how to configure IP access control lists (ACLs) on Cisco NX-OS . Unless otherwise specified, the term IP ACL refers to IPv4 ACLs.

**Note**

The Cisco NX-OS release that is running on a managed may not support all documented features or settings. For the latest feature information and caveats, see the documentation and release notes for your platform and software release.

This chapter includes the following sections:

- [Information](#page-0-0) About ACLs, page 1
- Licensing [Requirements](#page-8-0) for IP ACLs, page 9
- [Prerequisites](#page-8-1) for IP ACLs, page 9
- Guidelines and [Limitations](#page-8-2) for IP ACLs, page 9
- Default [Settings](#page-9-0) for IP ACLs, page 10
- [Configuring](#page-9-1) IP ACLs, page 10
- Verifying the IP ACL [Configuration,](#page-22-0) page 23
- [Monitoring](#page-22-1) and Clearing IP ACL Statistics, page 23
- [Configuration](#page-22-2) Examples for IP ACLs, page 23

# <span id="page-0-0"></span>**Information About ACLs**

An ACL is an ordered set of rules that you can use to filter traffic. Each rule specifies a set of conditions that a packet must satisfy to match the rule. When the device determines that an ACL applies to a packet, it tests the packet against the conditions of all rules. The first matching rule determines whether the packet is permitted or denied. If there is no match, the device appliesthe applicable implicit rule. The device continues processing packets that are permitted and drops packets that are denied.

You can use ACLs to protect networks and specific hosts from unnecessary or unwanted traffic. For example, you could use ACLs to disallow HTTP traffic from a high-security network to the Internet. You could also

ı

use ACLs to allow HTTP traffic but only to specific sites, using the IP address of the site to identify it in an IP ACL.

## **ACL Types and Applications**

The device supports the following types of ACLs for security traffic filtering:

### **IPv4 ACLs**

The device applies IPv4 ACLs only to IPv4 traffic.

IP ACLs have the following types of applications:

#### **Port ACL**

Filters Layer 2 traffic

#### **Router ACL**

Filters Layer 3 traffic

#### **VLAN ACL**

Filters VLAN traffic

This table summarizes the applications for security ACLs.

#### **Table 1: Security ACL Applications**

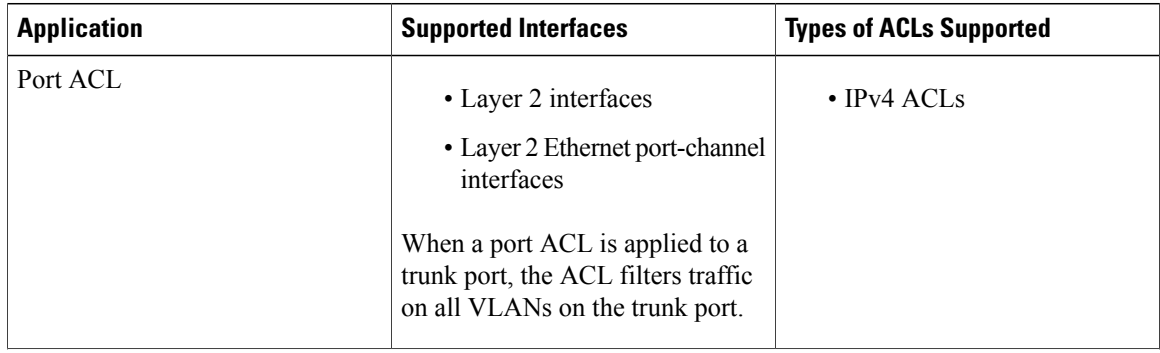

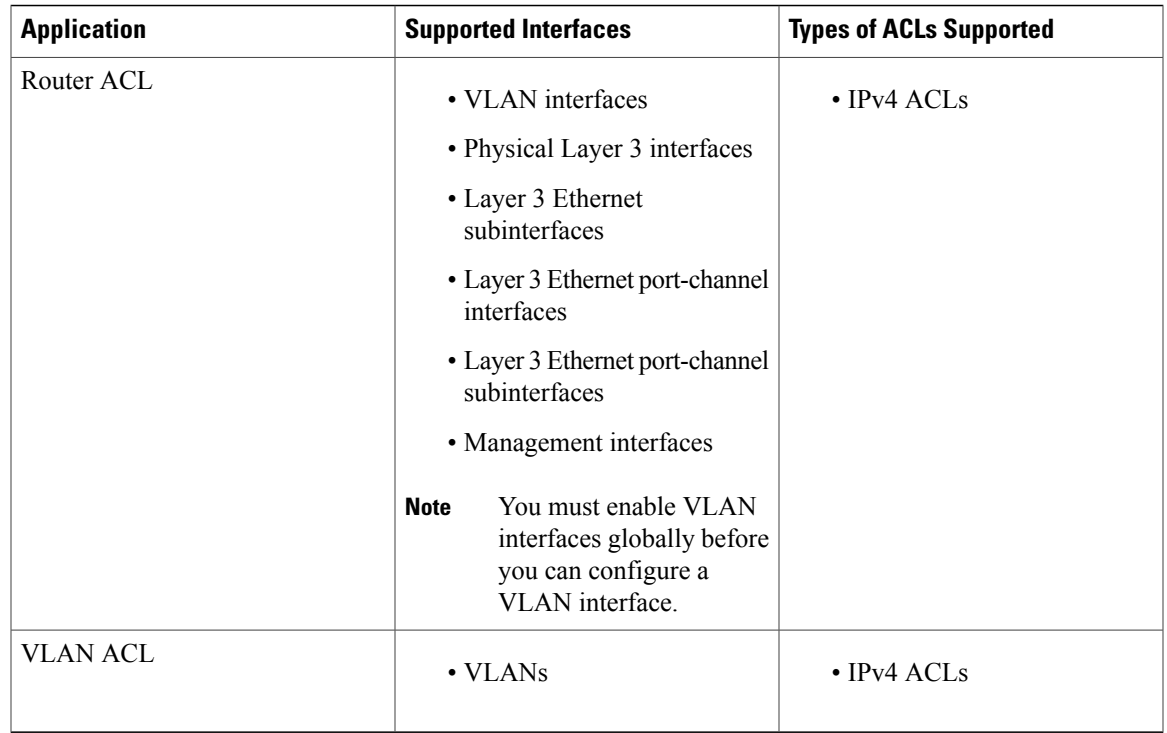

## **Order of ACL Application**

 $\mathsf I$ 

When the device processes a packet, it determines the forwarding path of the packet. The path determines which ACLs that the device applies to the traffic. The device applies the ACLs in the following order:

- **1** Port ACL
- **2** Ingress VACL
- **3** Ingress router ACL
- **4** Egress router ACL
- **5** Egress VACL

If the packet is bridged within the ingress VLAN, the device does not apply router ACLs.

The following figure shows the order in which the device applies ACLs.

**Figure 1: Order of ACL Application**

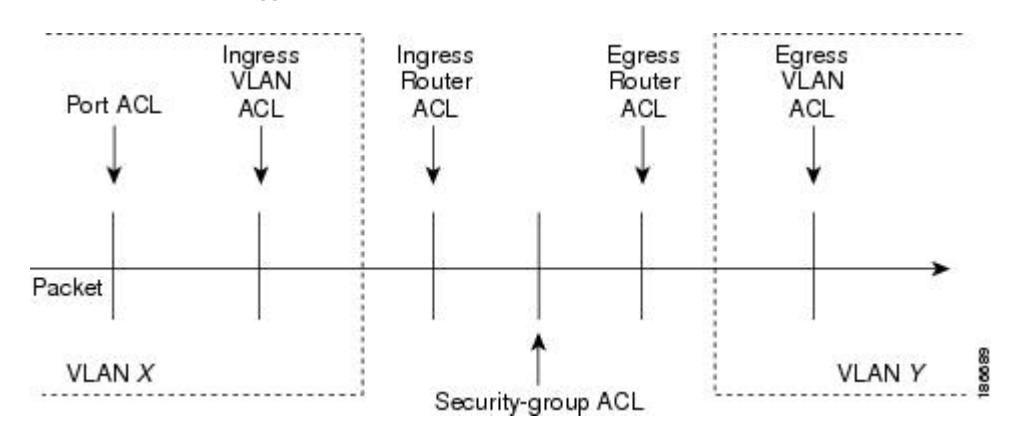

The following figure shows where the device applies ACLs, depending upon the type of ACL. The red path indicates a packet sent to a destination on a different interface than its source. The blue path indicates a packet that is bridged within its VLAN.

The device applies only the applicable ACLs. For example, if the ingress port is a Layer 2 port and the traffic is on a VLAN that is a VLAN interface, a port ACL and a router ACL both can apply. In addition, if a VACL is applied to the VLAN, the device applies that ACL too.

**Figure 2: ACLs and Packet Flow**

## **About Rules**

Rules are what you create, modify, and remove when you configure how an ACL filters network traffic. Rules appear in the running configuration. When you apply an ACL to an interface or change a rule within an ACL that is already applied to an interface, the supervisor module creates ACL entries from the rules in the running configuration and sends those ACL entries to the applicable I/O module. Depending upon how you configure the ACL, there may be more ACL entries than rules, especially if you implement policy-based ACLs by using object groups when you configure rules.

You can create rules in access-list configuration mode by using the **permit** or **deny** command. The device allows traffic that matches the criteria in a permit rule and blocks traffic that matches the criteria in a deny rule. You have many options for configuring the criteria that traffic must meet in order to match the rule.

This section describes some of the options that you can use when you configure a rule. For information about every option, see the applicable **permit** and **deny** commands in the *Cisco Nexus 7000 Series NX-OS Security Command Reference*.

### **Protocols for IP ACLs**

IPv4 ACLs allow you to identify traffic by protocol. For your convenience, you can specify some protocols by name. For example, in an IPv4 ACL, you can specify ICMP by name.

You can specify any protocol by number.

In IPv4, you can specify protocols by the integer that represents the Internet protocol number. For example, you can use 115 to specify Layer 2 Tunneling Protocol (L2TP) traffic.

For a list of the protocols that each type of ACL supports by name, see the applicable **permit** and **deny** commands in the *Cisco Nexus 3000 Series NX-OS Command Reference.*.

### **Source and Destination**

In each rule, you specify the source and the destination of the traffic that matches the rule. You can specify both the source and destination as a specific host, a network or group of hosts, or any host. How you specify the source and destination depends on whether you are configuring IPv4 ACLs.

### **ACL TCAM Regions**

You can change the size of the ACL ternary content addressable memory (TCAM) regions in the hardware.

The IPv4 TCAMs are single wide. However, the IPv6 TCAMs are double wide. For example, to create a 256-entry IPv6 TCAM, you need to reduce a IPv4 TCAM by 256 x 2, or 512 entries.

You can create IPv6 port ACLs, VLAN ACL, router ACLs, and you can match IPv6 addresses for QoS. However, Cisco NX-OS cannot support all of them simultaneously. You must remove or reduce the size of the existing TCAMs to enable these new IPv6 TCAMs.

TCAM region sizes have the following guidelines and limitations:

- To revert to the default ACL TCAM size, use the **no hardware profile tcam region** command. You no longer need to use the **write erase command** and reload the switch.
- Depending upon the platform, each TCAM region might have a different minimum/maximum/aggregate size restriction.
- The default size of the ARPACL TCAM is zero. Before you use the ARP ACLs in a Control Policing Plane (CoPP) policy, you must set the size of this TCAM to a non-zero size.
- You must set the VACL and egress VLAN ACL (E-VACL) size to the same value.
- Both IPv4 and IPv6 addresses cannot coexist, even in a double-wide TCAM.
- The total TCAM depth is 2000 for ingress and 1000 for egress, which can be carved in 256 entries blocks.
- After TCAM carving, you must reload the switch.
- All existing TCAMs cannot be set to size 0.
- By default, all IPv6 TCAMs are disabled (the TCAM size is set to 0).

#### **Table 2: TCAM Sizes by ACL Region**

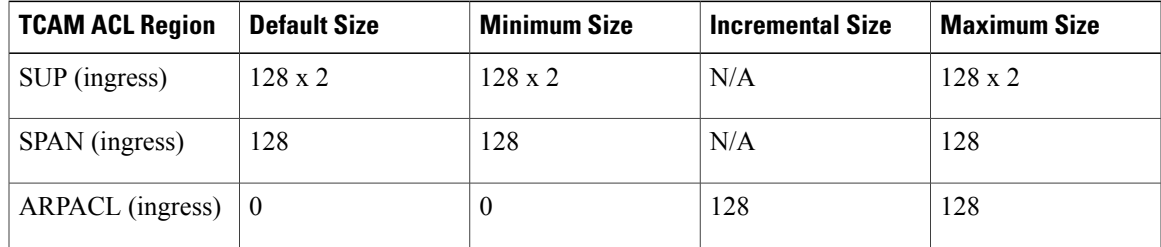

T

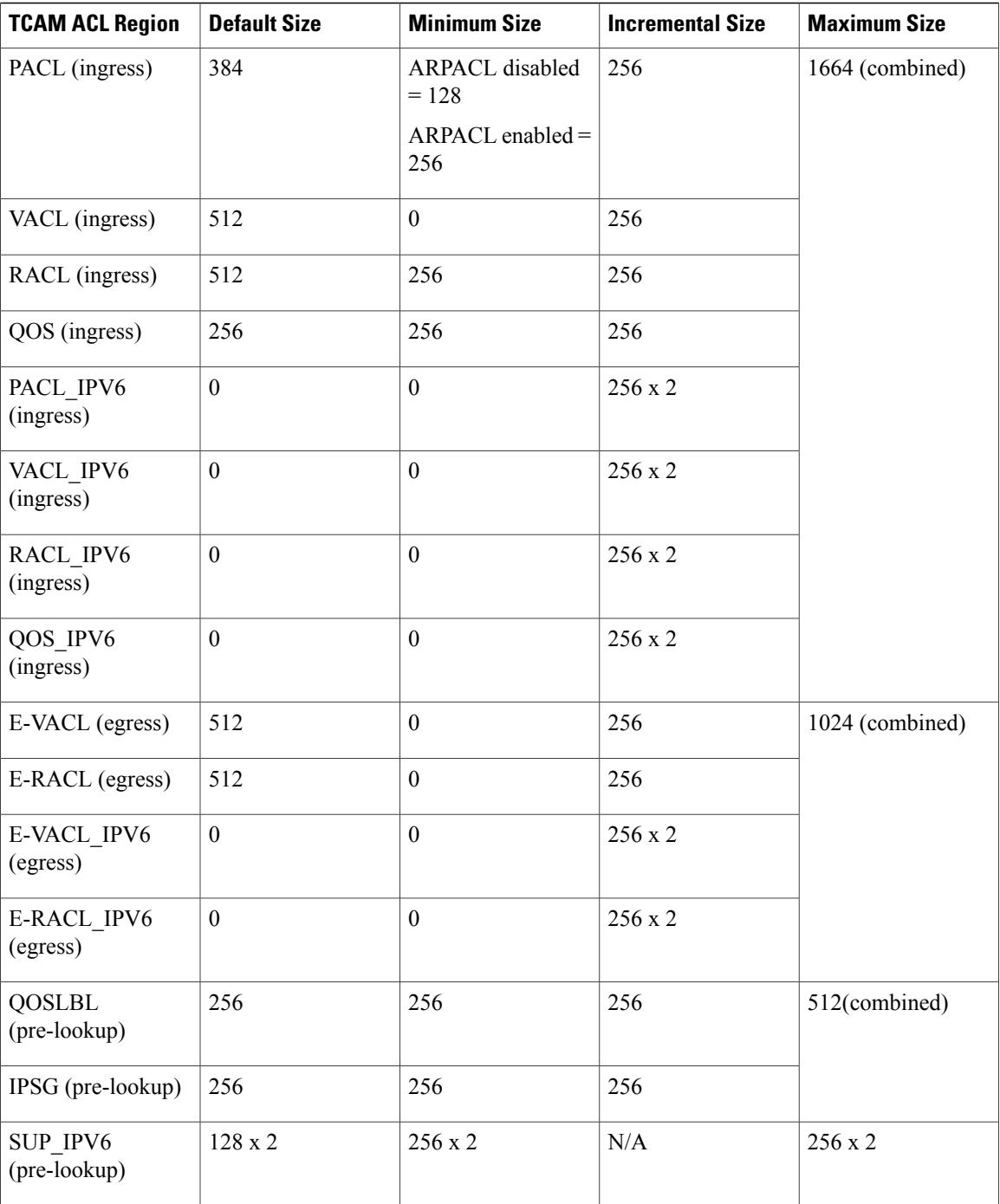

## **Implicit Rules for IP ACLs**

IP ACLs have implicit rules, which means that although these rules do not appear in the running configuration, the device applies them to traffic when no other rules in an ACL match. When you configure the device to maintain per-rule statistics for an ACL, the device does not maintain statistics for implicit rules.

All IPv4 ACLs include the following implicit rule:

deny ip any any

This implicit rule ensures that the device denies unmatched IP traffic.

This implicit rule ensures that the device denies the unmatched traffic, regardless of the protocol specified in the Layer 2 header of the traffic.

## **Additional Filtering Options**

You can identify traffic by using additional options. These options differ by ACL type. The following list includes most but not all additional filtering options:

- IPv4 ACLs support the following additional filtering options:
	- Layer 4 protocol
	- Authentication Header Protocol
	- Enhanced Interior Gateway Routing Protocol (EIGRP)
	- Open Shortest Path First (OSPF)
	- Payload Compression Protocol
	- Protocol-independent multicast (PIM)
	- TCP and UDP ports
	- ICMP types and codes
	- Precedence level
	- Differentiated Services Code Point (DSCP) value
	- TCP packets with the ACK, FIN, PSH, RST, SYN, or URG bit set
	- Established TCP connections
	- Packet length

### **Sequence Numbers**

The device supports sequence numbers for rules. Every rule that you enter receives a sequence number, either assigned by you or assigned automatically by the device. Sequence numbers simplify the following ACL tasks:

#### **Adding new rules between existing rules**

By specifying the sequence number, you specify where in the ACL a new rule should be positioned. For example, if you need to insert a rule between rules numbered 100 and 110, you could assign a sequence number of 105 to the new rule.

#### **Removing a rule**

Without using a sequence number, removing a rule requires that you enter the whole rule, as follows: switch(config-acl)# **no permit tcp 10.0.0.0/8 any**

However, if the same rule had a sequence number of 101, removing the rule requires only the following command:

switch(config-acl)# **no 101**

#### **Moving a rule**

With sequence numbers, if you need to move a rule to a different position within an ACL, you can add a second instance of the rule using the sequence number that positions it correctly, and then you can remove the original instance of the rule. This action allows you to move the rule without disrupting traffic.

If you enter a rule without a sequence number, the device adds the rule to the end of the ACL and assigns a sequence number that is 10 greater than the sequence number of the preceding rule to the rule. For example, if the last rule in an ACL has a sequence number of 225 and you add a rule without a sequence number, the device assigns the sequence number 235 to the new rule.

In addition, Cisco NX-OS allows you to reassign sequence numbers to rules in an ACL. Resequencing is useful when an ACL has rules numbered contiguously, such as 100 and 101, and you need to insert one or more rules between those rules.

### **Logical Operators and Logical Operation Units**

IP ACL rules for TCP and UDP traffic can use logical operators to filter traffic based on port numbers. The device stores operator-operand couples in registers called logical operator units (LOUs).

The LOU usage for each type of operator is as follows:

#### **eq**

Is never stored in an LOU

**gt**

Uses 1 LOU

**lt**

Uses 1 LOU

**neq**

Uses 1 LOU

**range**

Uses 1 LOU

## **Statistics and ACLs**

The device can maintain global statistics for each rule that you configure in IPv4 and IPv6 ACLs. If an ACL is applied to multiple interfaces, the maintained rule statistics are the sum of packet matches (hits) on all the interfaces on which that ACL is applied.

**Note** The device does not support interface-level ACL statistics.

For each ACL that you configure, you can specify whether the device maintains statistics for that ACL, which allows you to turn ACL statistics on or off as needed to monitor traffic filtered by an ACL or to help troubleshoot the configuration of an ACL.

The device does not maintain statistics for implicit rules in an ACL. For example, the device does not maintain a count of packets that match the implicit **deny ip any any** rule at the end of all IPv4 ACLs. If you want to maintain statistics for implicit rules, you must explicitly configure the ACL with rules that are identical to the implicit rules.

## **Session Manager Support for IP ACLs**

Session Manager supports the configuration of IP. This feature allows you to verify ACL configuration and confirm that the resources required by the configuration are available prior to committing them to the running configuration.

# <span id="page-8-0"></span>**Licensing Requirements for IP ACLs**

The following table shows the licensing requirements for this feature:

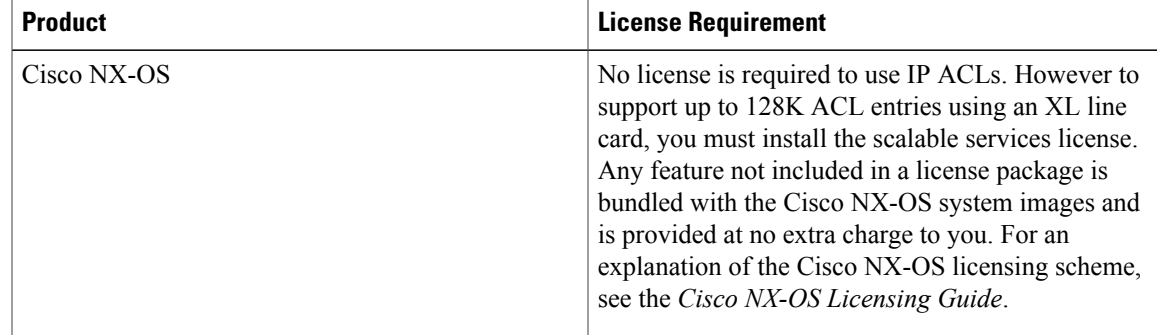

# <span id="page-8-2"></span><span id="page-8-1"></span>**Prerequisites for IP ACLs**

IP ACLs have the following prerequisites:

- You must be familiar with IP addressing and protocols to configure IP ACLs.
- You must be familiar with the interface types that you want to configure with ACLs.

# **Guidelines and Limitations for IP ACLs**

IP ACLs have the following configuration guidelines and limitations:

- We recommend that you perform ACL configuration using the Session Manager. This feature allows you to verify ACL configuration and confirm that the resourcesrequired by the configuration are available prior to committing them to the running configuration. This is especially useful for ACLs that include more than about 1000 rules.
- Packets that fail the Layer 3 maximum transmission unit check and therefore require fragmenting.
- IPv4 packets that have IP options (additional IP packet header fields following the destination address field).
- When you apply an ACL that uses time ranges, the device updates the ACL entries whenever a time range referenced in an ACL entry starts or ends. Updates that are initiated by time ranges occur on a best-effort priority. If the device is especially busy when a time range causes an update, the device may delay the update by up to a few seconds.
- To apply an IP ACL to a VLAN interface, you must have enabled VLAN interfaces globally.

## <span id="page-9-0"></span>**Default Settings for IP ACLs**

This table lists the default settings for IP ACL parameters.

#### **Table 3: Default IP ACL Parameters**

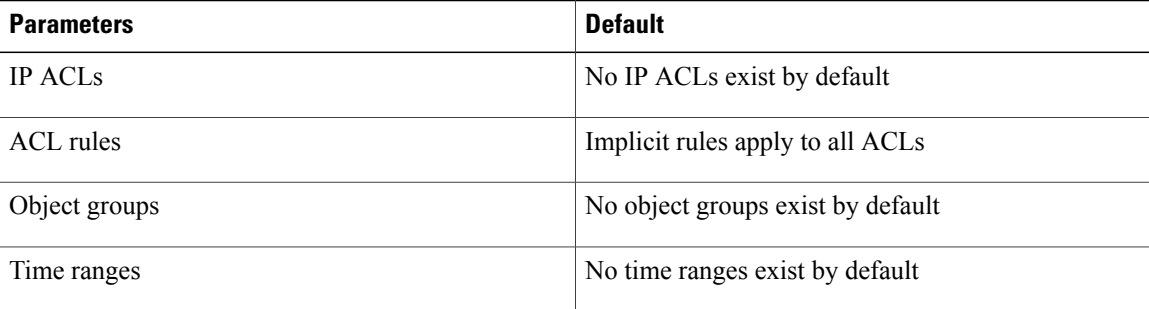

# <span id="page-9-1"></span>**Configuring IP ACLs**

## **Creating an IP ACL**

You can create an IPv4 ACL ACL on the device and add rules to it.

#### **Before You Begin**

We recommend that you perform the ACL configuration using the Session Manager. This feature allows you to verify the ACL configuration and confirm that the resources required by the configuration are available prior to committing them to the running configuration. This feature is especially useful for ACLs that include more than about 1000 rules.

### **SUMMARY STEPS**

- **1. configure terminal**
- **2.** Enter one of the following commands:
	- **ip access-list** *name*
- **3.** (Optional) **fragments** {**permit-all** | **deny-all**}
- **4.** [*sequence-number*] {**permit** | **deny**} *protocol source destination*
- **5.** (Optional) **statistics per-entry**
- **6.** (Optional) Enter one of the following commands:
	- **show ip access-lists** *name*
- **7.** (Optional) **copy running-config startup-config**

#### **DETAILED STEPS**

Г

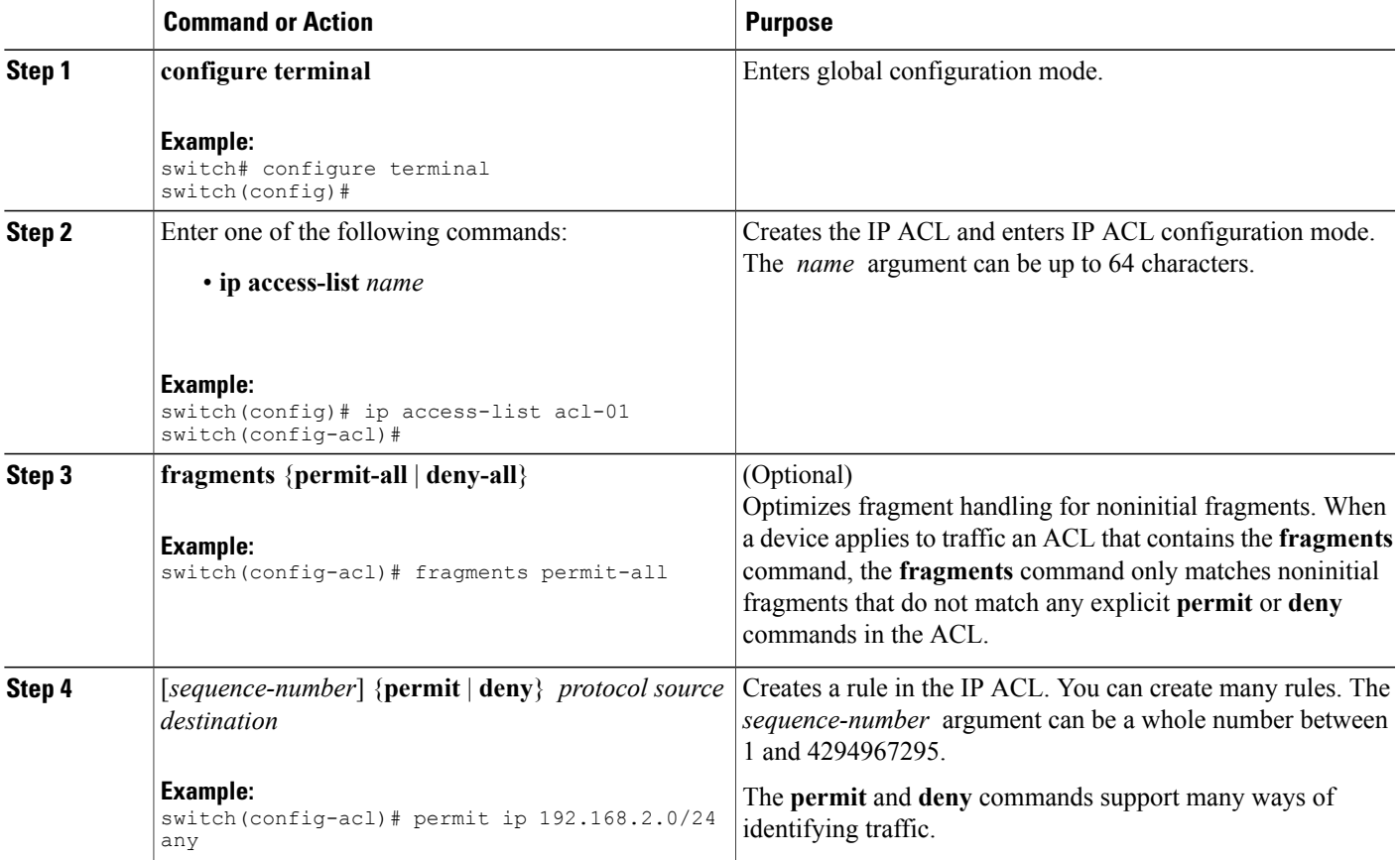

I

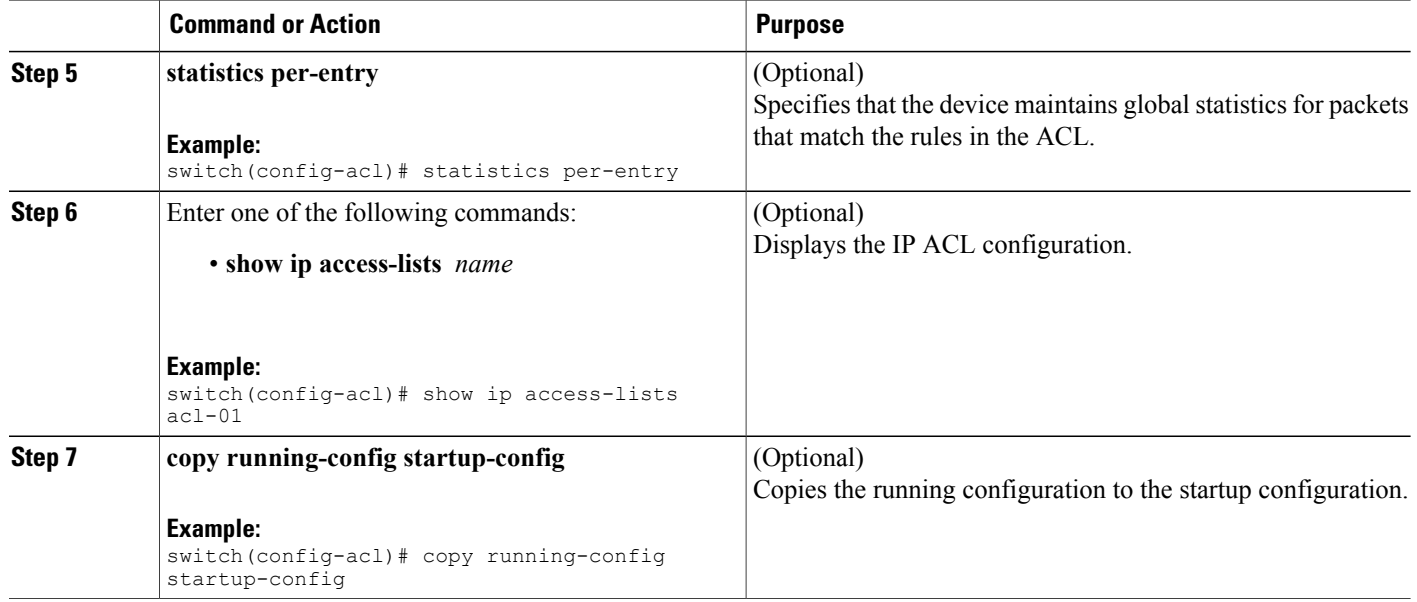

## **Changing an IP ACL**

You can add and remove rules in an existing IPv4 ACL, but you cannot change existing rules. Instead, to change a rule, you can remove it and recreate it with the desired changes.

If you need to add more rules between existing rules than the current sequence numbering allows, you can use the **resequence** command to reassign sequence numbers.

#### **Before You Begin**

We recommend that you perform ACL configuration using the Session Manager. This feature allows you to verify ACL configuration and confirm that the resources required by the configuration are available prior to committing them to the running configuration. This feature is especially useful for ACLs that include more than about 1000 rules.

#### **SUMMARY STEPS**

### **1. configure terminal**

**2.** Enter one of the following commands:

• **ip access-list** *name*

- **3.** (Optional) [*sequence-number*] {**permit** | **deny**} *protocol source destination*
- **4.** (Optional) [**no**] **fragments** {**permit-all** | **deny-all**}
- **5.** (Optional) **no** {*sequence-number* | {**permit** | **deny**} *protocol source destination*}
- **6.** (Optional) [**no**] **statistics per-entry**
- **7.** (Optional) Enter one of the following commands:
	- **show ip access-lists** *name*
- **8.** (Optional) **copy running-config startup-config**

### **DETAILED STEPS**

Г

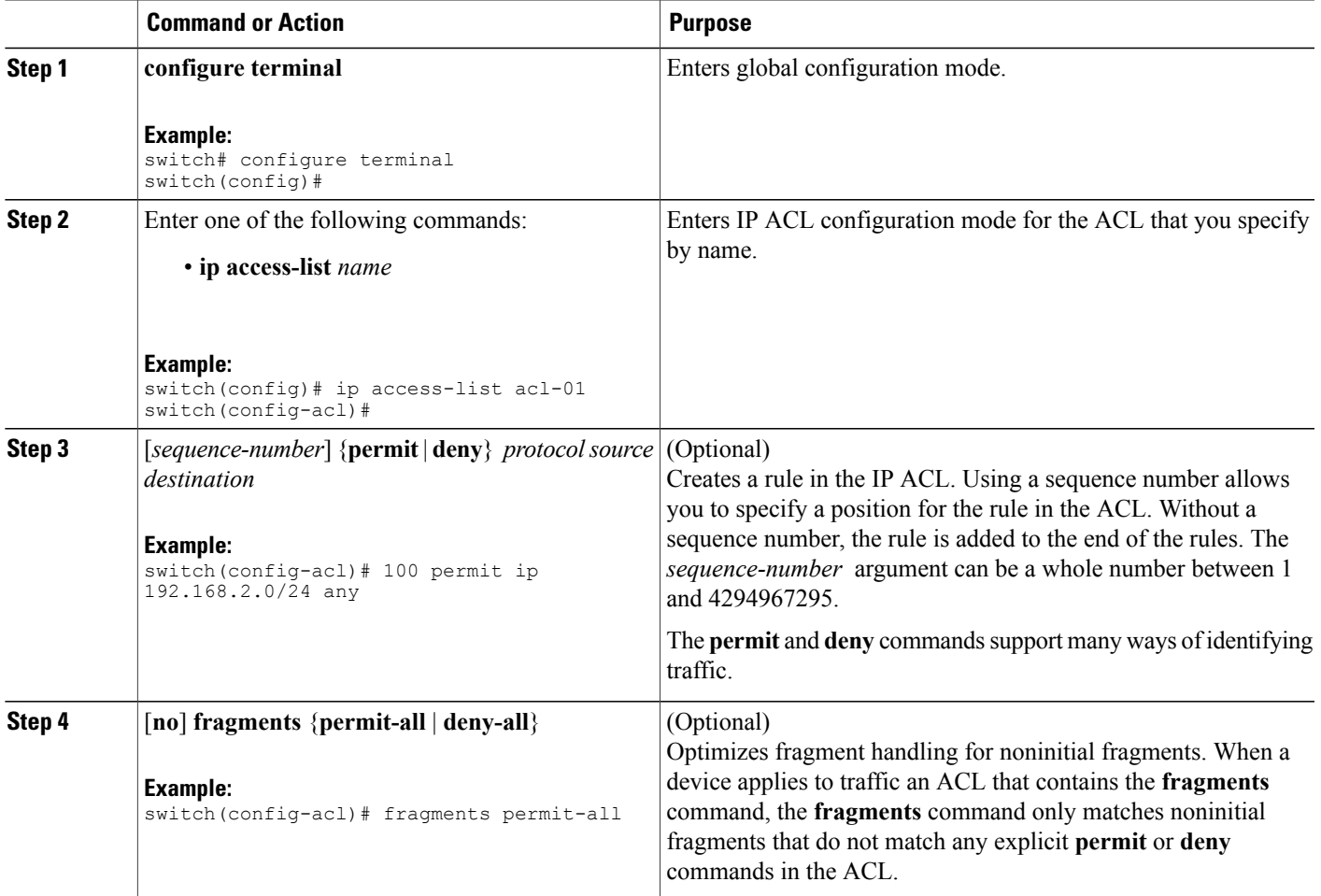

ι

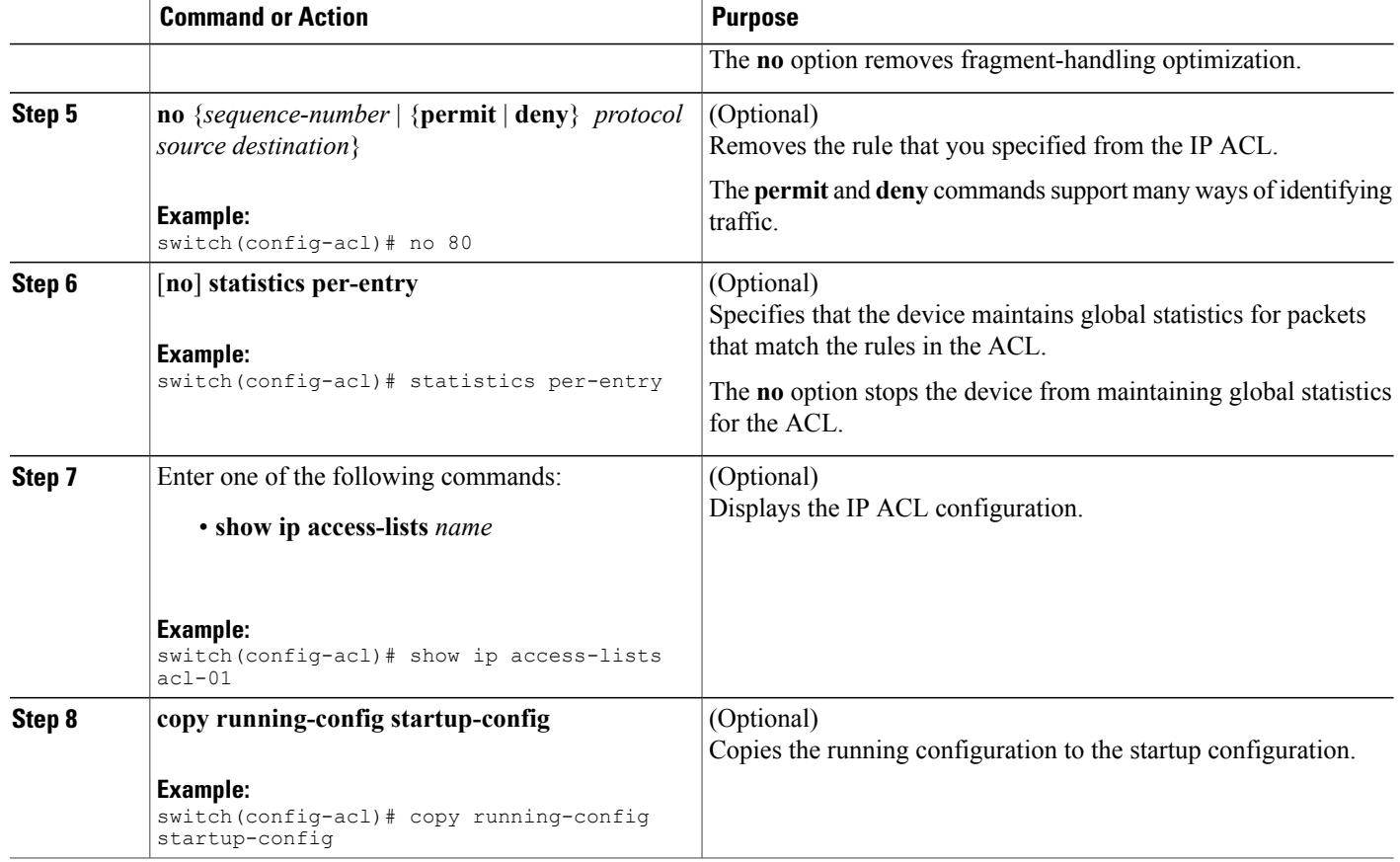

## **Changing Sequence Numbers in an IP ACL**

You can change all the sequence numbers assigned to the rules in an IP ACL.

#### **Before You Begin**

We recommend that you perform ACL configuration using the Session Manager. This feature allows you to verify ACL configuration and confirm that the resources required by the configuration are available prior to committing them to the running configuration. This feature is especially useful for ACLs that include more than about 1000 rules.

### **SUMMARY STEPS**

- **1. configure terminal**
- **2.** (Optional) **show ip access-lists** *name*
- **3.** (Optional) **copy running-config startup-config**

#### **DETAILED STEPS**

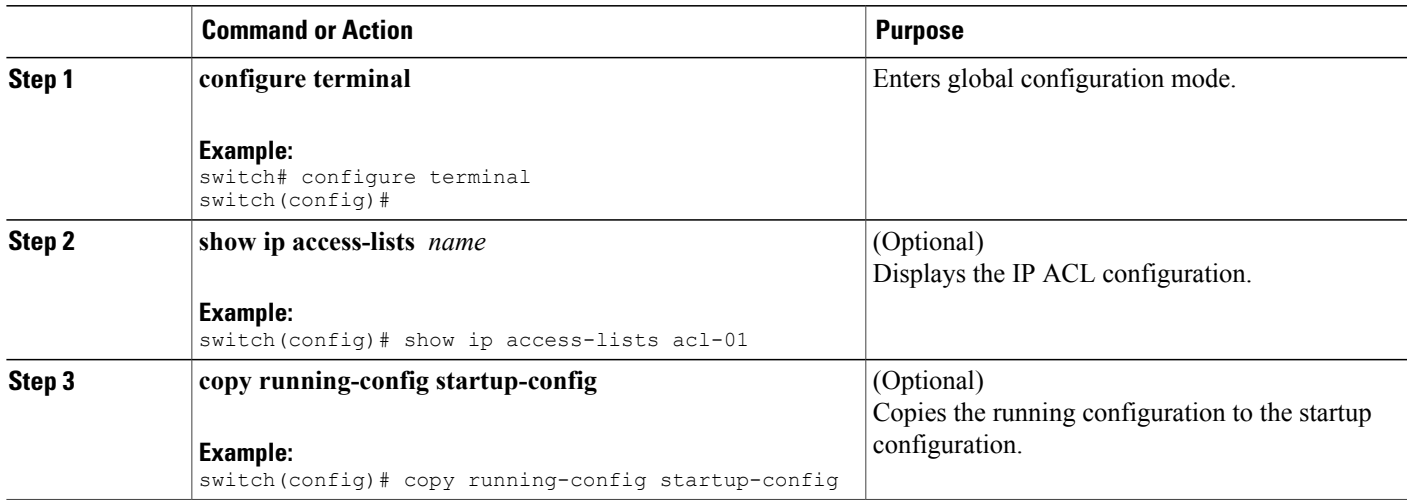

## **Removing an IP ACL**

You can remove an IP ACL from the device.

#### **Before You Begin**

Ensure that you know whether the ACL is applied to an interface. The device allows you to remove ACLs that are currently applied. Removing an ACL does not affect the configuration of interfaces where you have applied the ACL. Instead, the device considers the removed ACL to be empty. Use the **show ip access-lists** command command with the summary keyword to find the interfaces that an IP ACL is configured on.

### **SUMMARY STEPS**

Π

- **1. configure terminal**
- **2.** Enter one of the following commands:
	- **no ip access-list** *name*
- **3.** (Optional) Enter one of the following commands:
	- **show ip access-lists** *name* **summary**
- **4.** (Optional) **copy running-config startup-config**

I

#### **DETAILED STEPS**

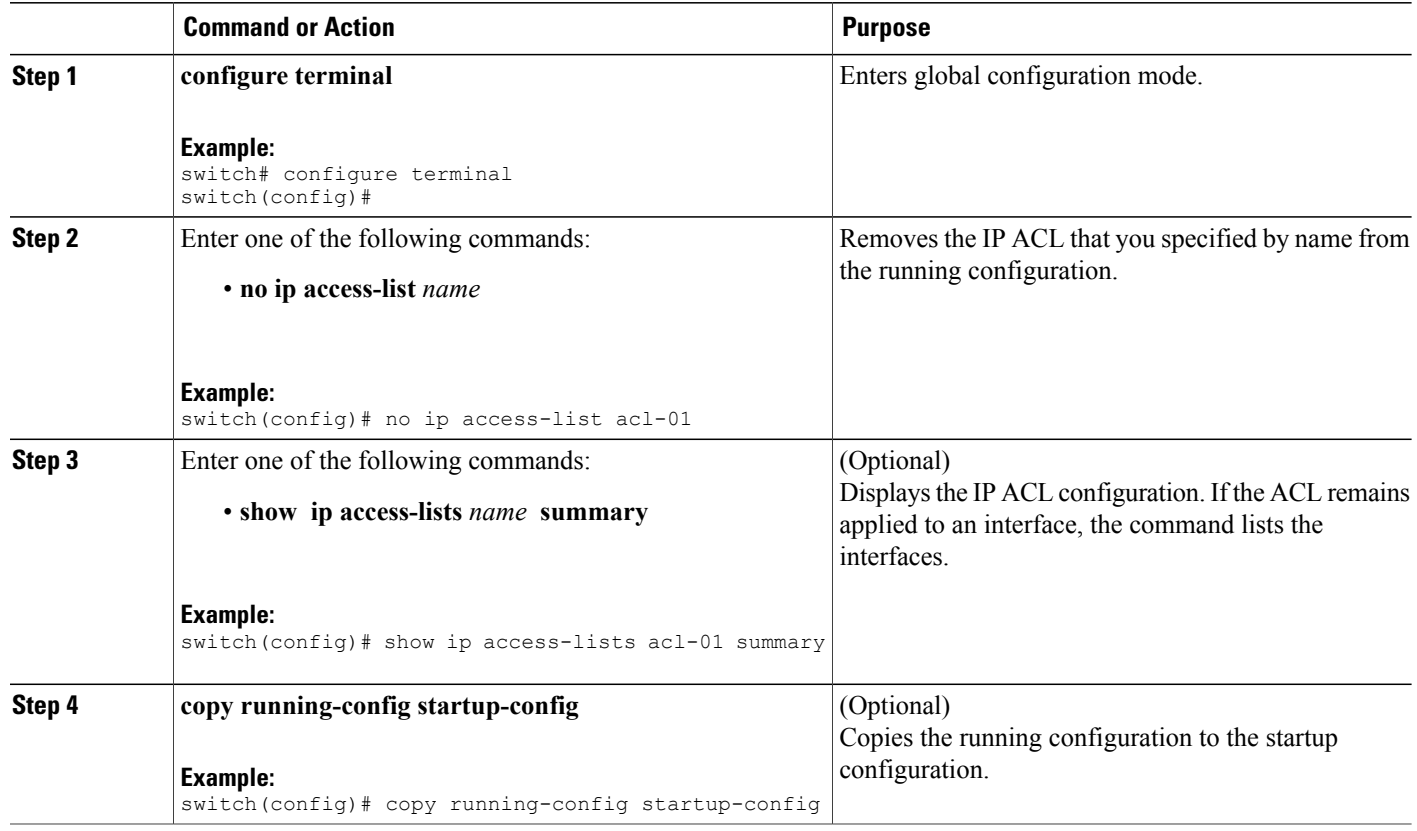

# **Applying an IP ACL as a Router ACL**

You can apply an IPv4 or IPv6 ACL to any of the following types of interfaces:

- Physical Layer 3 interfaces and subinterfaces
- Layer 3 Ethernet port-channel interfaces and subinterfaces
- VLAN interfaces
- Tunnels
- Management interfaces

ACLs applied to these interface types are considered router ACLs.

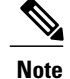

Logical operation units (LOUs) are not available for router ACLs applied in the out direction. If an IPv4 ACL is applied as a router ACL in the out direction, access control entiries (ACEs) that contain logical operators for TCP/UDP port numbers are expanded internally to multiple ACEs and might require more TCAM entries when compared to the same ACL applied in the in direction.

#### **Before You Begin**

Ensure that the ACL you want to apply exists and that it is configured to filter traffic in the manner that you need for this application.

#### **SUMMARY STEPS**

- **1. configure terminal**
- **2.** Enter one of the following commands:
	- **interface ethernet** *slot*/*port*[**.** *number*]
	- **interface port-channel** *channel-number*[**.** *number*]
	- **interface tunnel** *tunnel-number*
	- **interface vlan** *vlan-ID*
	- **interface mgmt** *port*
- **3.** Enter one of the following commands:
	- **ip access-group** *access-list* {**in** | **out**}
	- **ipv6 traffic-filter** *access-list* {**in** | **out**}
- **4.** (Optional) **show running-config aclmgr**
- **5.** (Optional) **copy running-config startup-config**

#### **DETAILED STEPS**

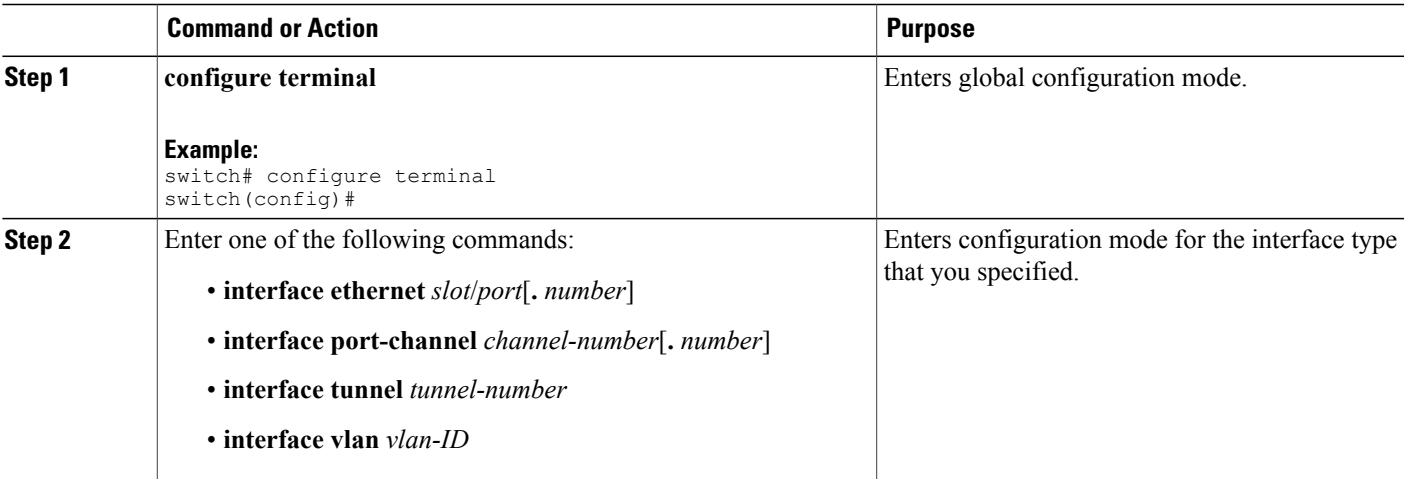

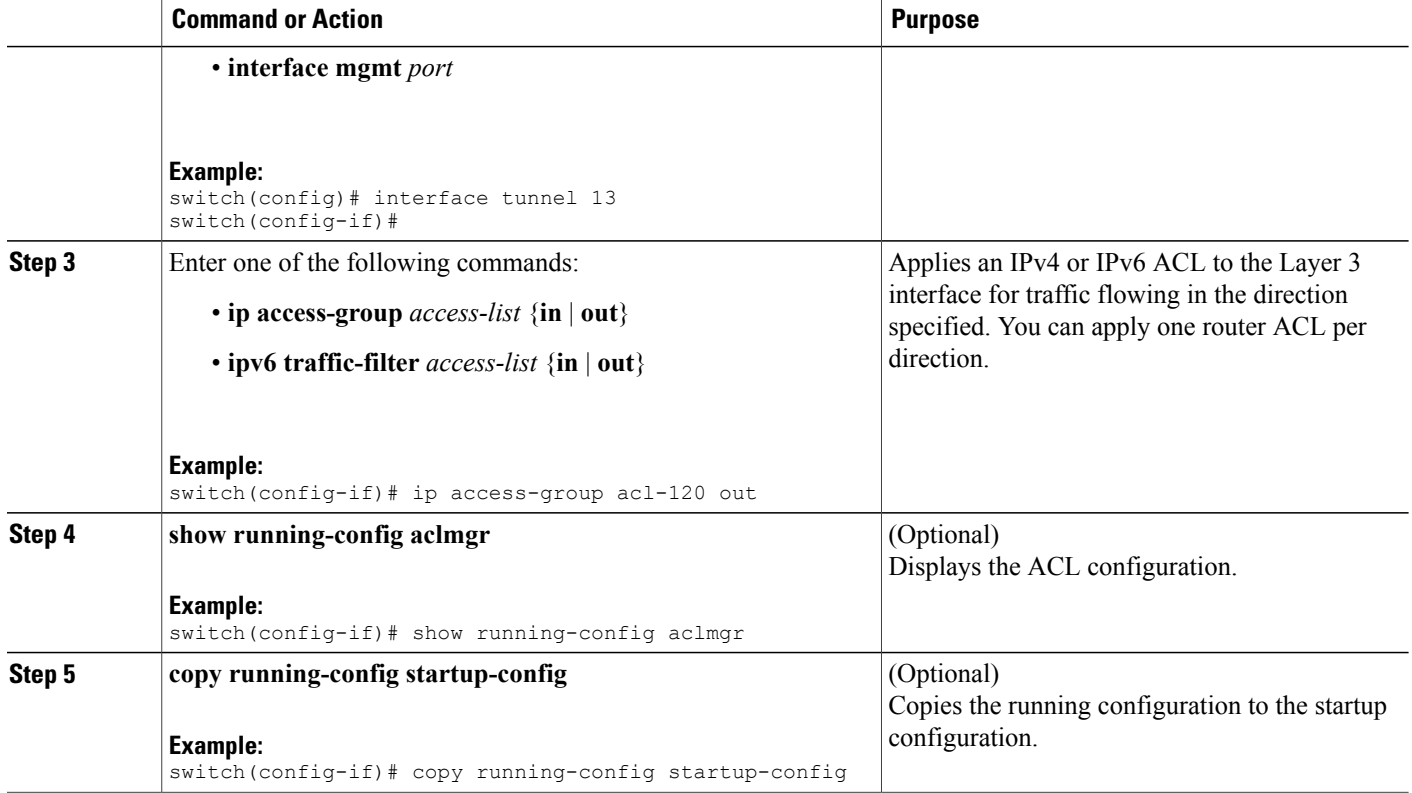

# **Applying an IP ACL as a Port ACL**

You can apply an IPv4 or IPv6 ACL to a Layer 2 interface, which can be a physical port or a port channel. ACLs applied to these interface types are considered port ACLs.

#### **Before You Begin**

Ensure that the ACL you want to apply exists and that it is configured to filter traffic in the manner that you need for this application.

**Note**

If the interface is configured with the **mac packet-classify** command, you cannot apply an IP port ACL to the interface until you remove the **mac packet-classify** command from the interface configuration.

#### **SUMMARY STEPS**

- **1. configure terminal**
- **2.** Enter one of the following commands:
	- **interface ethernet** *slot*/*port*
	- **interface port-channel** *channel-number*
- **3.** Enter one of the following commands:
	- **ip port access-group** *access-list* **in**
	- **ipv6 port traffic-filter** *access-list* **in**
- **4.** (Optional) **show running-config aclmgr**
- **5.** (Optional) **copy running-config startup-config**

### **DETAILED STEPS**

Г

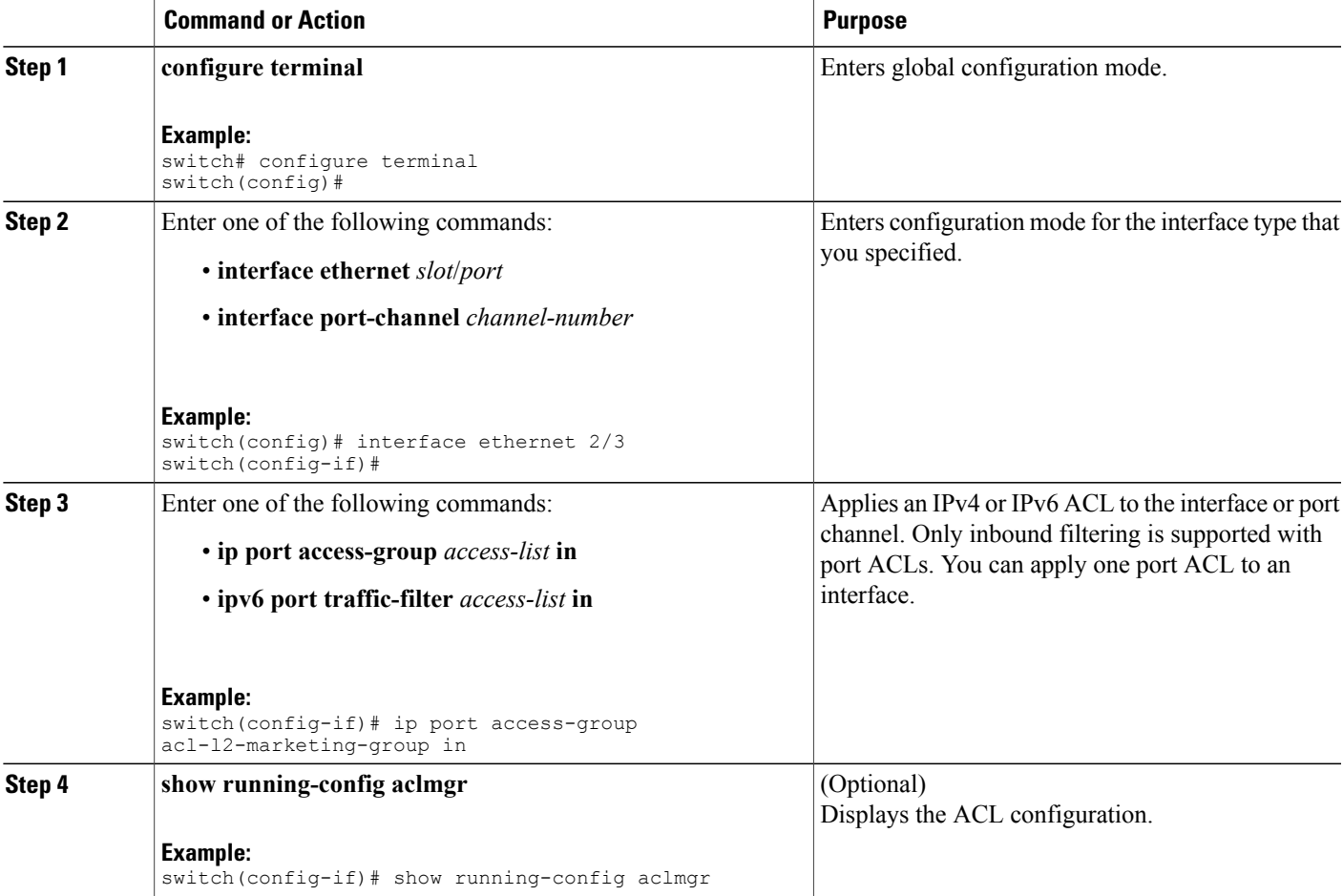

ι

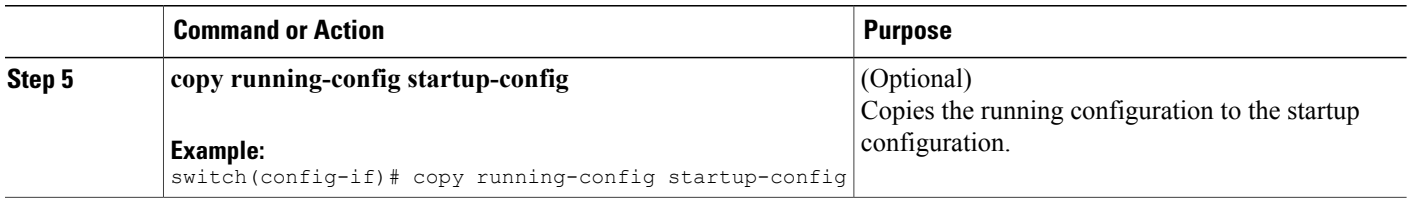

## **Applying an IP ACL as a VACL**

You can apply an IP ACL as a VACL.

# **Configuring ACL TCAM Region Sizes**

You can change the size of the ACL ternary content addressable memory (TCAM) regions in the hardware.

### **SUMMARY STEPS**

- **1. configure terminal**
- **2. hardware profile tcam region** {**arpacl** | {**ipv6-e-racl** | **e-racl**} | **ifacl** | **ipsg** | {**ipv6-qos** | **qos**} |**qoslbl** | {**ipv6-racl** | **racl**} | **vacl** } *tcam\_size*
- **3. copy running-config startup-config**
- **4.** switch(config)# **show hardware profile tcam region**
- **5.** switch(config)# **reload**

#### **DETAILED STEPS**

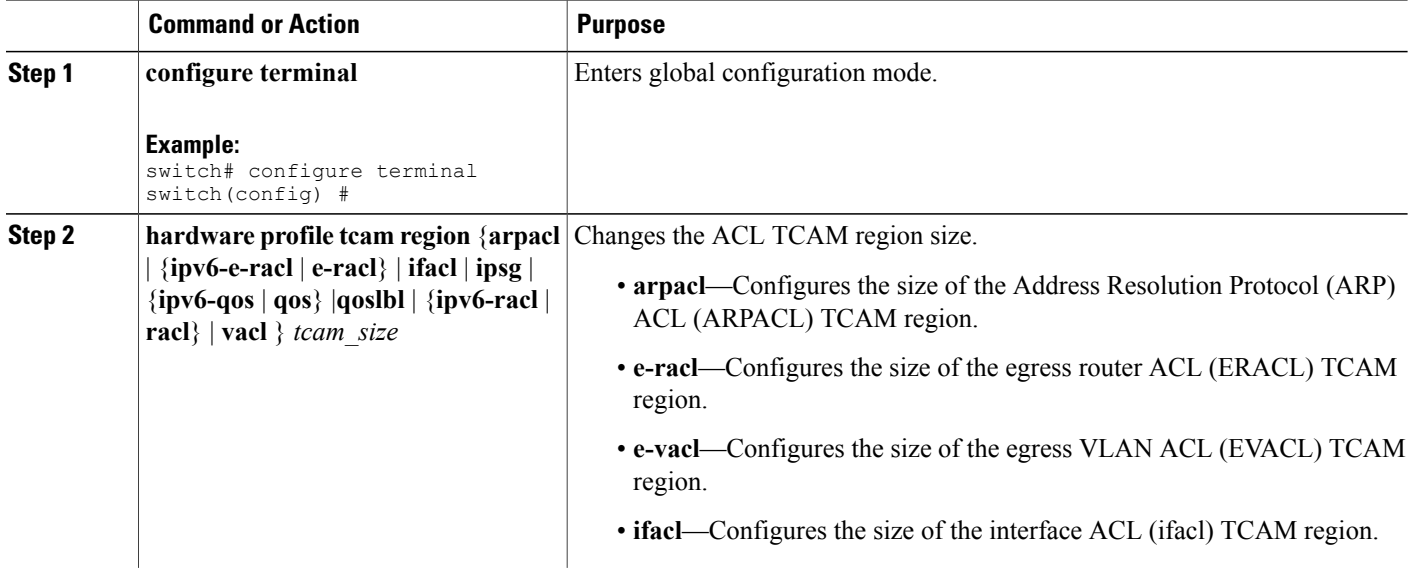

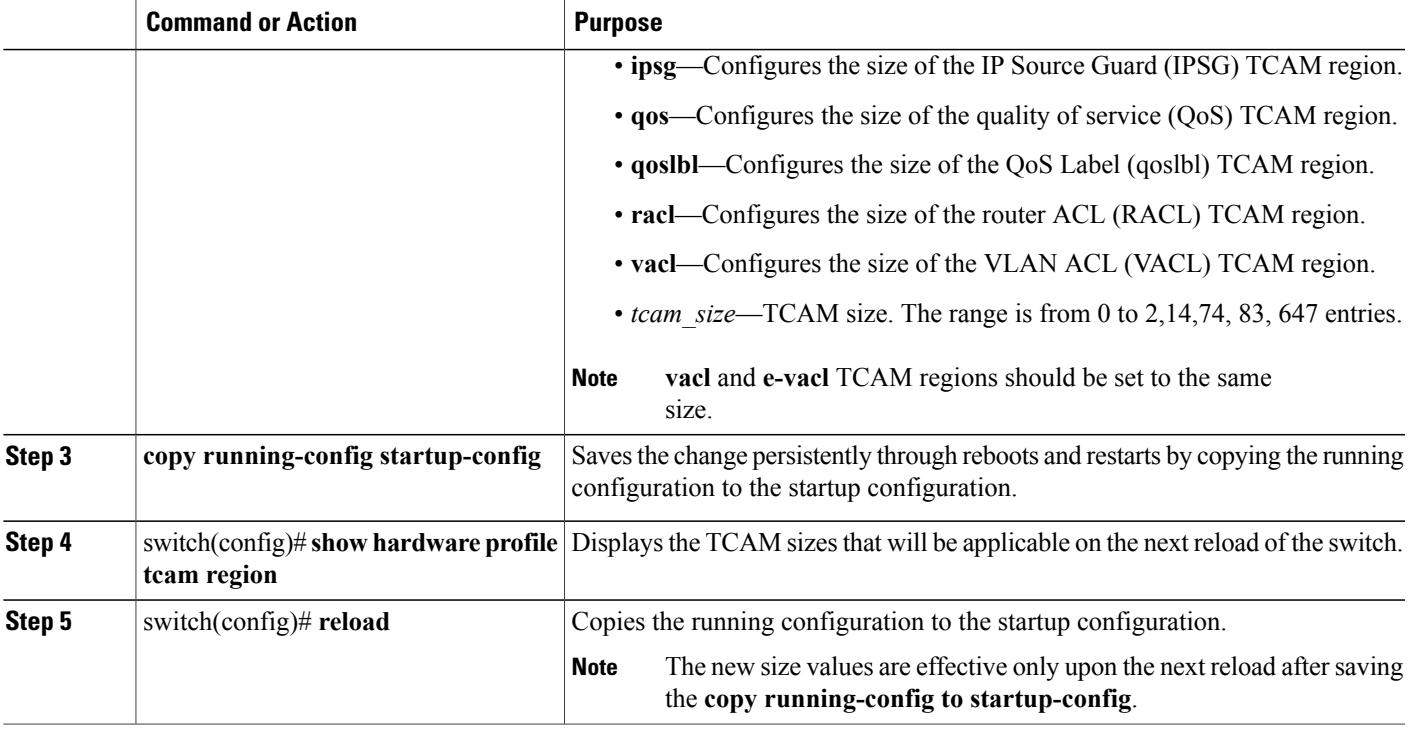

The following example shows how to change the size of the RACL TCAM region:

```
switch(config)# hardware profile tcam region racl 256
[SUCCESS] New tcam size will be applicable only at boot time.
You need to 'copy run start' and 'reload'
```

```
switch(config)# copy running-configur startup-config
switch(config)# reload
WARNING: This command will reboot the system
Do you want to continue? (y/n) [n] y
```
The following example shows the error message you see when you set the ARP ACL TCAM value to a value other than 0 or 128, and then shows how to change the size of the ARP ACL TCAM region and verify the changes:

```
switch(config)# hardware profile tcam region arpacl 200
ARPACL size can be either 0 or 128
switch(config)# hardware profile tcam region arpacl 128
To start using ARPACL tcam, IFACL tcam size needs to be changed.
Changing IFACL tcam size to 256
[SUCCESS] New tcam size will be applicable only at boot time.
You need to 'copy run start' and 'reload'
switch(config)# show hardware profile tcam region
   sup size = 128
  vacl size = 512
 ifacl size = 256
   qos size = 256
 rbacl size = 0
 span size = 128
  racl size = 256
e-racl size = 512
e-vacl size = 512
qoslbl size = 512
```

```
ipsg size = 512
arpacl size = 128
switch(config)#
The following example shows how to configure the TCAM VLAN ACLs on a switch:
switch# configure sync
Enter configuration commands, one per line. End with CNTL/Z.
switch(config-sync)# switch-profile s5010
Switch-Profile started, Profile ID is 1
switch(config-sync-sp)# hardware profile tcam region vacl 512
switch(config-sync-sp)# hardware profile tcam region e-vacl 512
```
## **Reverting to the Default TCAM Region Sizes**

switch(config-sync-sp)#

#### **SUMMARY STEPS**

- **1. configure terminal**
- **2.** switch(config)# **no hardware profile tcam region** { **arpacl** | **arpacl** *tcam\_size*}
- **3.** (Optional) **copy running-config startup-config**
- **4.** switch(config)# **reload**

#### **DETAILED STEPS**

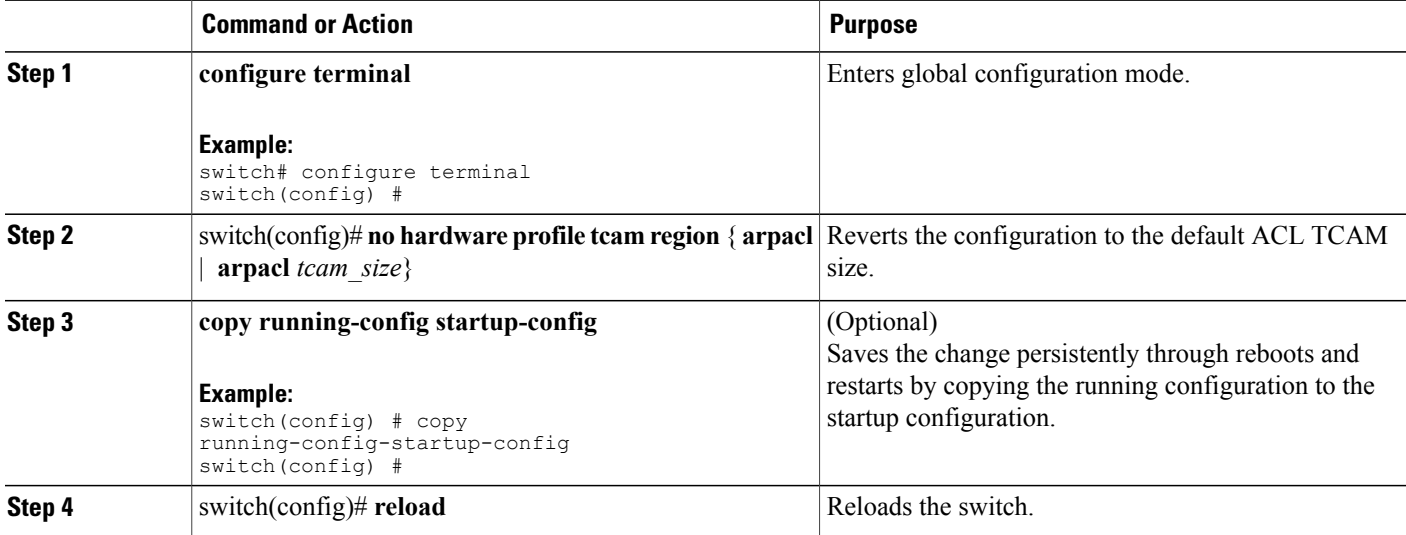

The following example shows how to revert to the default RACL TCAM region sizes: switch(config)# **no hardware profile tcam region racl 256** [SUCCESS] New tcam size will be applicable only at boot time. You need to 'copy run start' and 'reload' switch(config)# **copy running-configur startup-config** switch(config)# **reload**

```
WARNING: This command will reboot the system
Do you want to continue? (y/n) [n] y
```
# <span id="page-22-0"></span>**Verifying the IP ACL Configuration**

To display IP ACL configuration information, perform one of the following tasks.

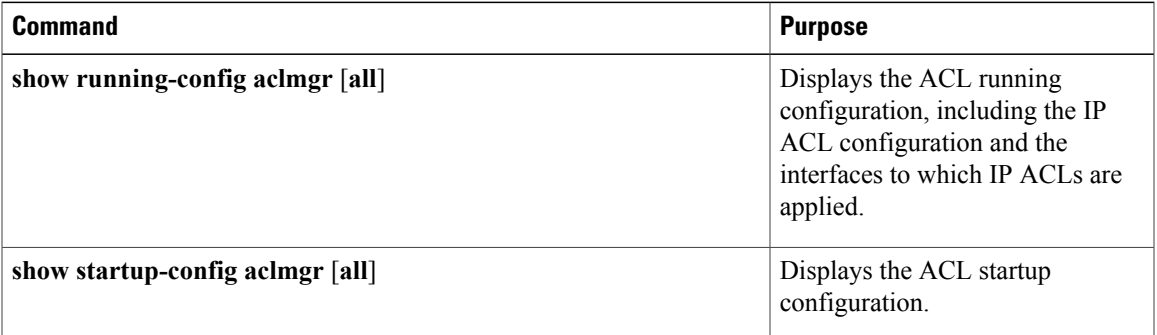

# <span id="page-22-1"></span>**Monitoring and Clearing IP ACL Statistics**

To monitor or clear IP ACL statistics, use one of the commands in this table.

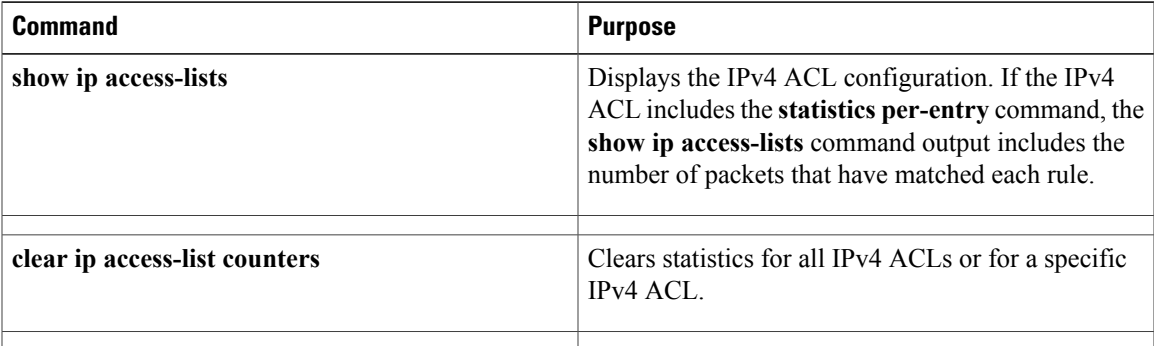

# <span id="page-22-2"></span>**Configuration Examples for IP ACLs**

The following example shows how to create an IPv4 ACL named acl-01 and apply it as a port ACL to Ethernet interface 2/1, which is a Layer 2 interface:

```
ip access-list acl-01
 permit ip 192.168.2.0/24 any
interface ethernet 2/1
 ip port access-group acl-01 in
```
The following example shows how to create an IPv6 ACL named acl-120 and apply it as a router ACL to Ethernet interface 2/3, which is a Layer 3 interface:

```
ipv6 access-list acl-120
 permit tcp 2001:0db8:85a3::/48 2001:0db8:be03:2112::/64
 permit udp 2001:0db8:85a3::/48 2001:0db8:be03:2112::/64
 permit tcp 2001:0db8:69f2::/48 2001:0db8:be03:2112::/64
 permit udp 2001:0db8:69f2::/48 2001:0db8:be03:2112::/64
interface ethernet 2/3
```
T

ipv6 traffic-filter acl-120 in